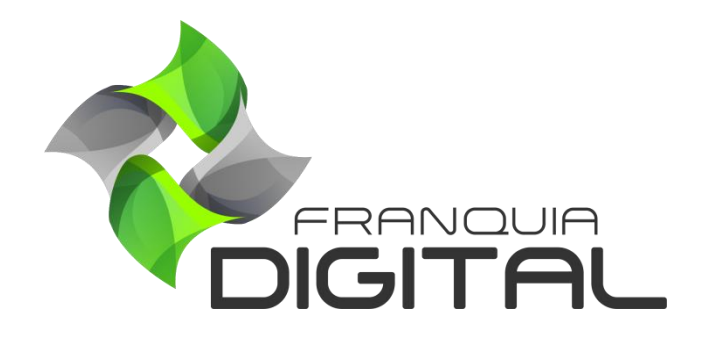

**Tutorial Como o Aluno Entra Em Contato Com O Suporte**

## **Como o Aluno Entra Em Contato Com O Suporte**

O aluno pode entrar em contato com o suporte (administrador) do site através de mensagem pela plataforma ou via WhatsApp.

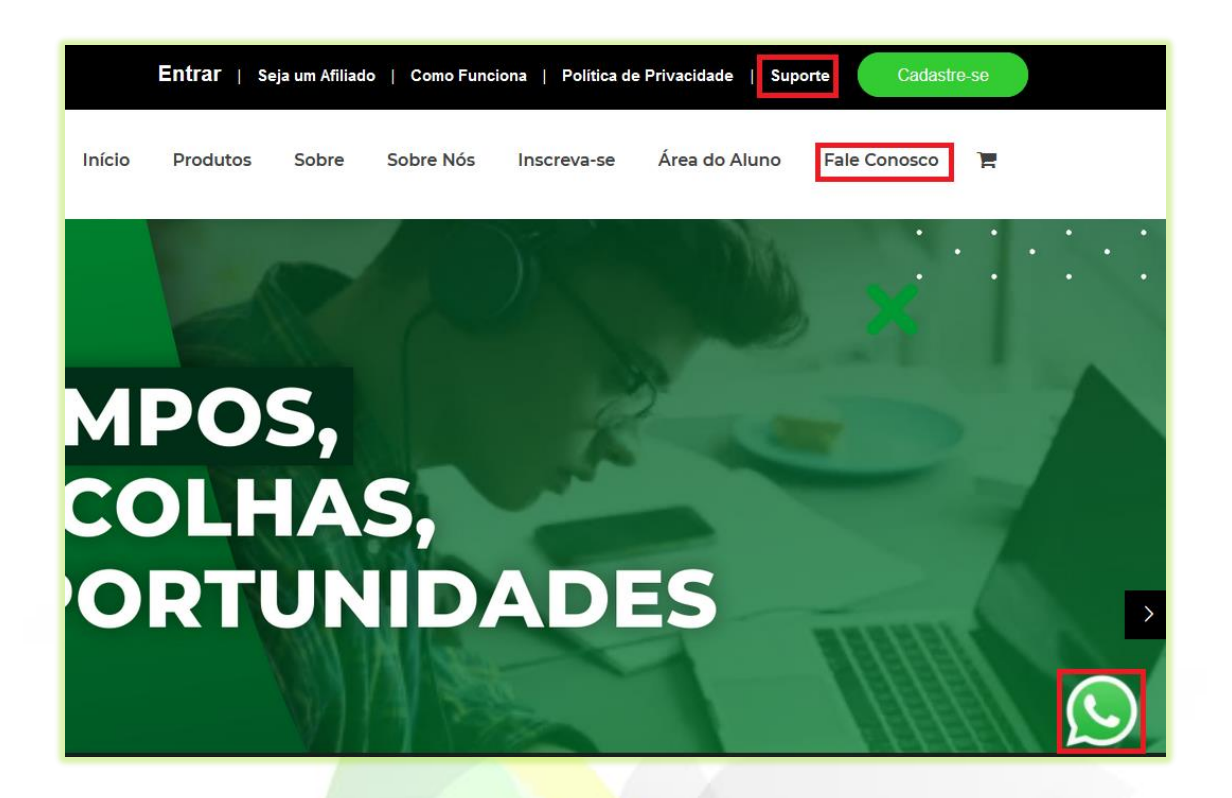

1) Para enviar uma mensagem diretamente da plataforma, clique "**Suporte**" ou "**Fale Conosco**";

A página de contato aparecerá na tela com o formulário para o envio da mensagem.

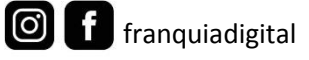

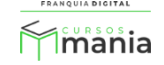

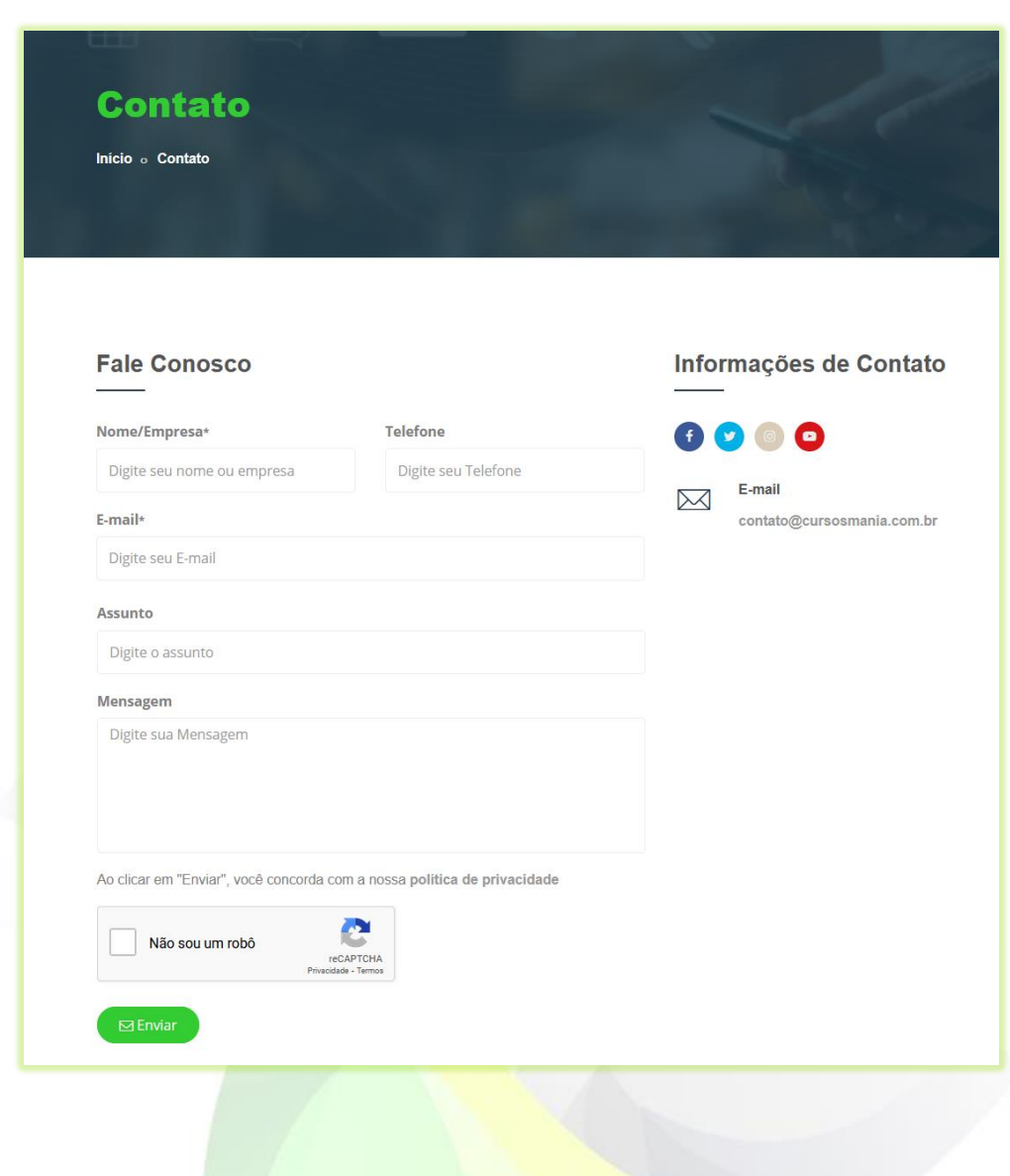

2) Preencha os dados do formulário;

Os campos "**Nome/Empresa**", "**E-mail**", "**Assunto**" e "**Mensagem**" são obrigatórios.

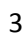

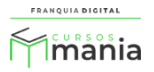

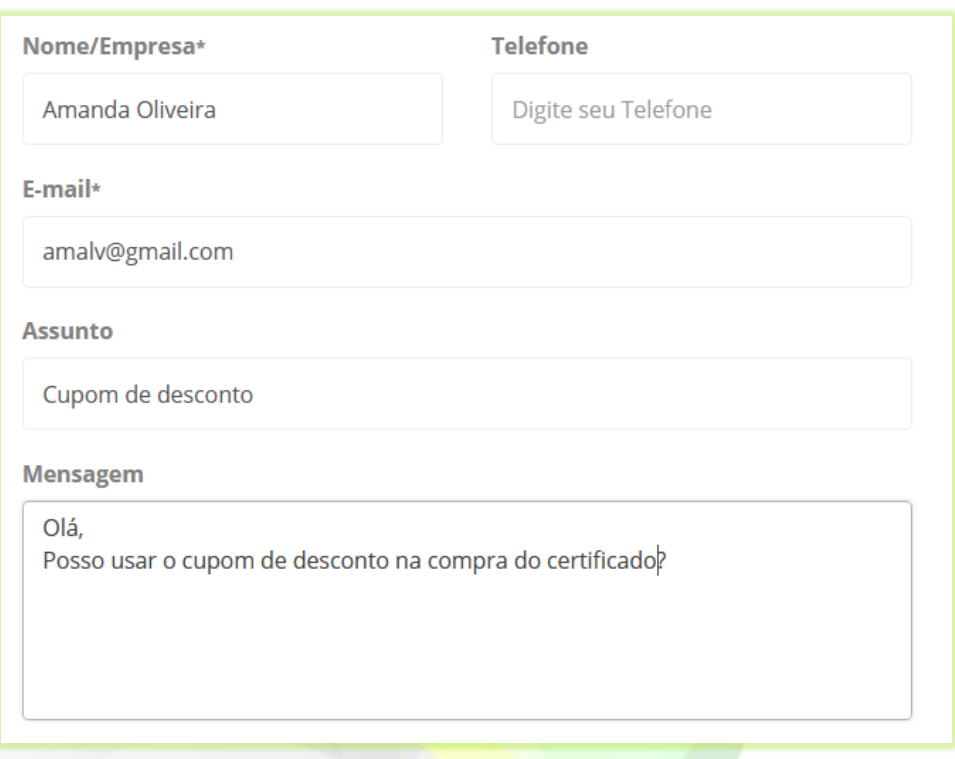

Certifique que o e-mail informado está digitado corretamente, pois a resposta ao contato poderá ser através dele.

3) Marque o campo "**Não sou um robô**";

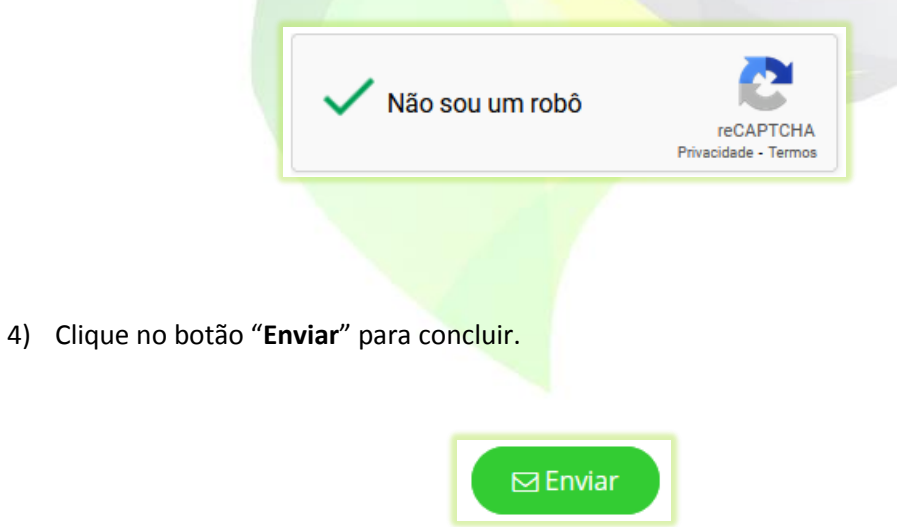

Aparecerá na tela a mensagem que o e-mail foi enviado ao administrador da plataforma e que uma cópia da mensagem foi enviada para o e-mail informado no campo "**E-mail**".

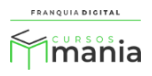

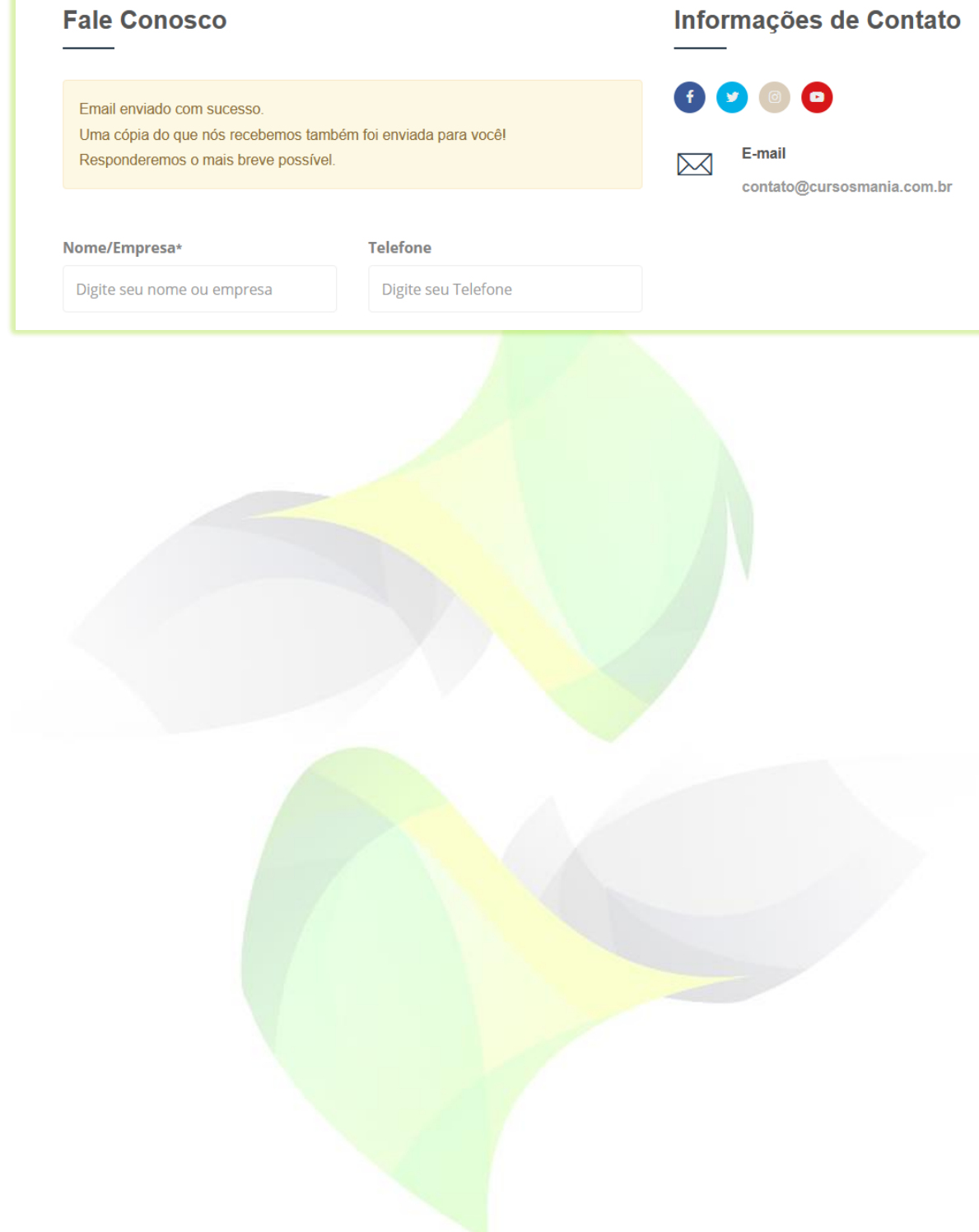

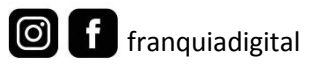

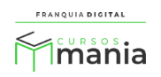